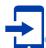

## Smartphone App for Using University Email

We recommend you to forward the university email to your private email account to keep checking important information from university.

Moreover, you can use the university email with using dedicated app on your smartphone. We also recommend you to use this app since there are less troubles comparing to forwarding emails.

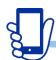

## How to Set and Use the App of University Email

"How to set and use the app of university email" is different depending on OS.

You can find information for using this app on the web page of Doshisha University
IT Support Office.

[Doshisha University IT Support Office Web Page] \* Only Japanese Page <a href="https://it.doshisha.ac.jp/">https://it.doshisha.ac.jp/</a>

Please click "マニュアル・申請(認証要)外部ページへリンク" from the side menu.

2 Please log in Web Single Sign-On. You can find "各種申請書・マニュアル一覧" page like below.

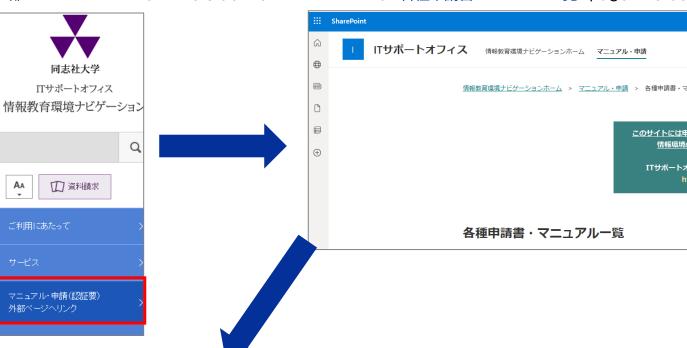

3 Please scroll the same page and click "Office 365".

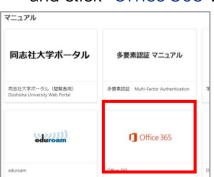

4 Please click the link from "スマートフォンの利用".

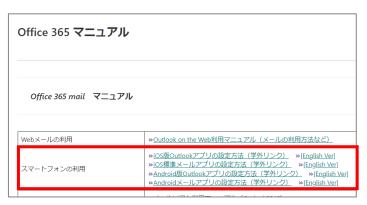